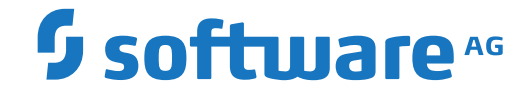

# **webMethods EntireX**

**EntireX RPC Server for z/VSE Batch**

Version 10.1

October 2017

**WEBMETHODS** 

This document applies to webMethods EntireX Version 10.1 and all subsequent releases.

Specifications contained herein are subject to change and these changes will be reported in subsequent release notes or new editions.

Copyright © 1997-2017 Software AG, Darmstadt, Germany and/or Software AG USA, Inc., Reston, VA, USA, and/or its subsidiaries and/or its affiliates and/or their licensors.

The name Software AG and all Software AG product names are either trademarks or registered trademarks of Software AG and/or Software AG USA, Inc. and/or its subsidiaries and/or its affiliates and/or their licensors. Other company and product names mentioned herein may be trademarks of their respective owners.

Detailed information on trademarks and patents owned by Software AG and/or its subsidiaries is located at http://softwareag.com/licenses.

Use of this software is subject to adherence to Software AG's licensing conditions and terms. These terms are part of the product documentation, located at http://softwareag.com/licenses/ and/or in the root installation directory of the licensed product(s).

This software may include portions of third-party products. For third-party copyright notices, license terms, additional rights or restrictions, please refer to "License Texts, Copyright Notices and Disclaimers of Third-Party Products". For certain specific third-party license restrictions, please referto section E of the Legal Notices available under"License Terms and Conditions for Use of Software AG Products / Copyright and Trademark Notices of Software AG Products". These documents are part of the product documentation, located at http://softwareag.com/licenses and/or in the root installation directory of the licensed product(s).

Use, reproduction, transfer, publication or disclosure is prohibited except as specifically provided for in your License Agreement with Software AG.

#### **Document ID: EXX-BATCHRPC-VSE-101-20191129**

# **Table of Contents**

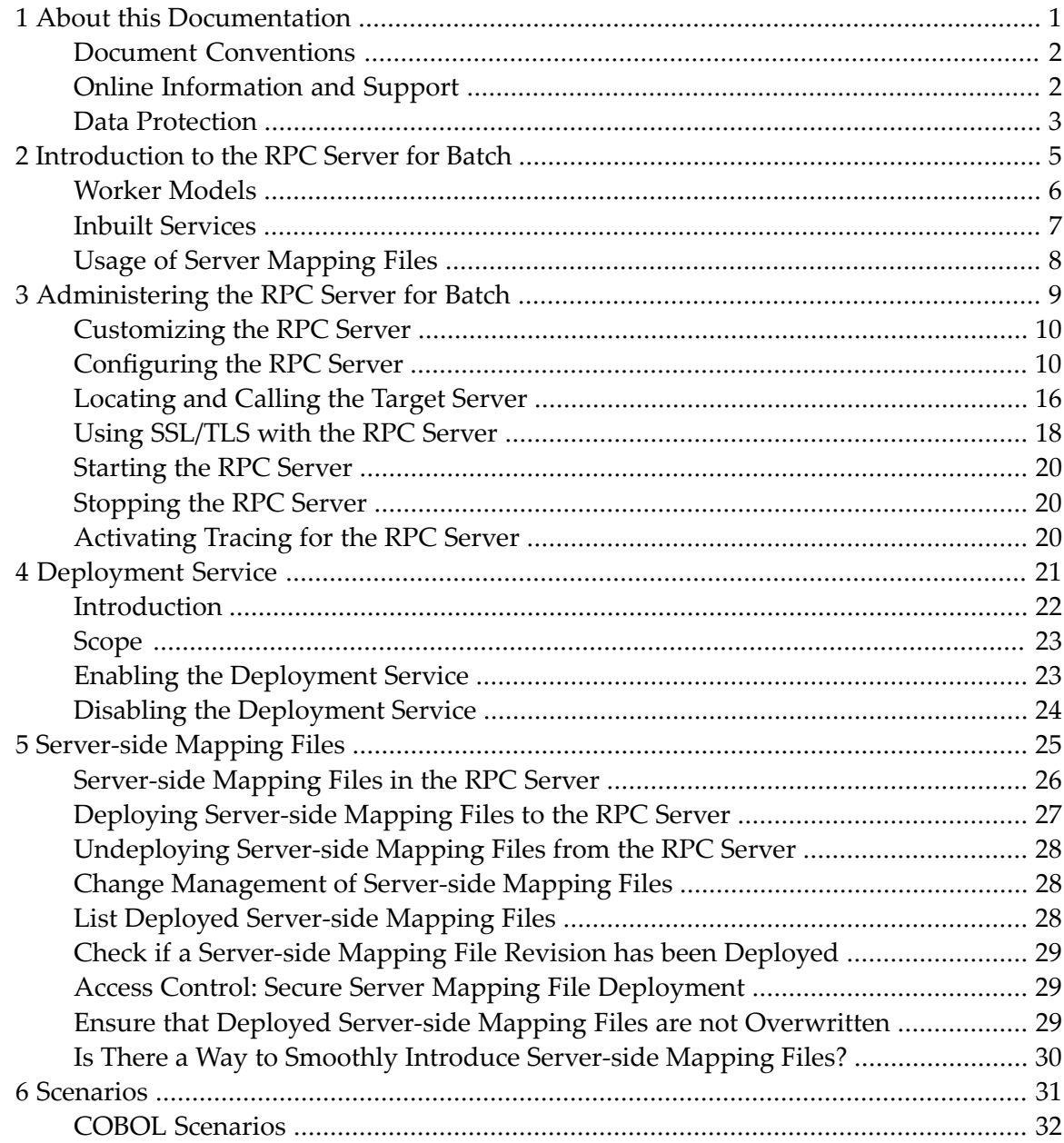

## <span id="page-4-0"></span> $\mathbf{1}$ **About this Documentation**

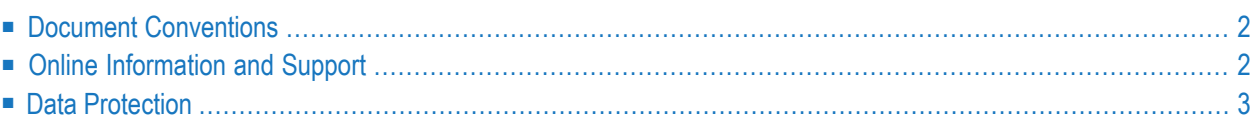

# <span id="page-5-0"></span>**Document Conventions**

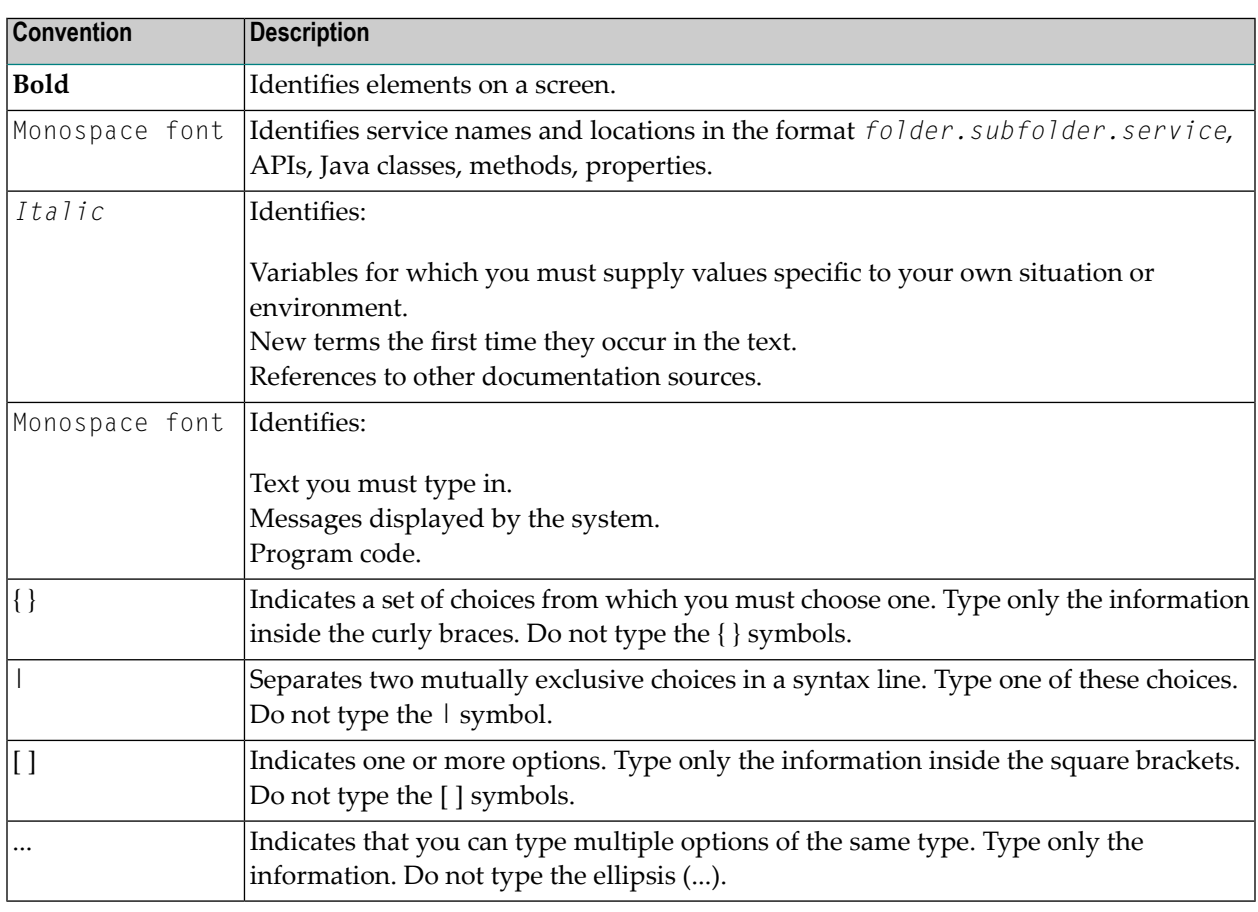

## <span id="page-5-1"></span>**Online Information and Support**

## **Software AG Documentation Website**

You can find documentation on the Software AG Documentation website at **[http://documenta](http://documentation.softwareag.com)[tion.softwareag.com](http://documentation.softwareag.com)**. The site requires credentials for Software AG's Product Support site Empower. If you do not have Empower credentials, you must use the TECHcommunity website.

## **Software AG Empower Product Support Website**

If you do not yet have an account for Empower, send an email to empower@softwareag.com with your name, company, and company email address and request an account.

Once you have an account, you can open Support Incidents online via the eService section of Empower at **<https://empower.softwareag.com/>**.

You can find product information on the Software AG Empower Product Support website at **[ht](https://empower.softwareag.com)[tps://empower.softwareag.com](https://empower.softwareag.com)**.

To submit feature/enhancement requests, get information about product availability, and download products, go to **[Products](https://empower.softwareag.com/Products/default.asp)**.

To get information about fixes and to read early warnings, technical papers, and knowledge base articles, go to the **[Knowledge](https://empower.softwareag.com/KnowledgeCenter/default.asp) Center**.

If you have any questions, you can find a local or toll-free number for your country in our Global Support Contact Directory at **[https://empower.softwareag.com/public\\_directory.asp](https://empower.softwareag.com/public_directory.asp)** and give us a call.

## **Software AG TECHcommunity**

You can find documentation and other technical information on the Software AG TECH community website at **<http://techcommunity.softwareag.com>**. You can:

- Access product documentation, if you have TECH community credentials. If you do not, you will need to register and specify "Documentation" as an area of interest.
- Access articles, code samples, demos, and tutorials.
- Use the online discussion forums, moderated by Software AG professionals, to ask questions, discuss best practices, and learn how other customers are using Software AG technology.
- <span id="page-6-0"></span>■ Link to external websites that discuss open standards and web technology.

## **Data Protection**

Software AG products provide functionality with respect to processing of personal data according to the EU General Data Protection Regulation (GDPR). Where applicable, appropriate steps are documented in the respective administration documentation.

## <span id="page-8-0"></span> $\overline{2}$ Introduction to the RPC Server for Batch

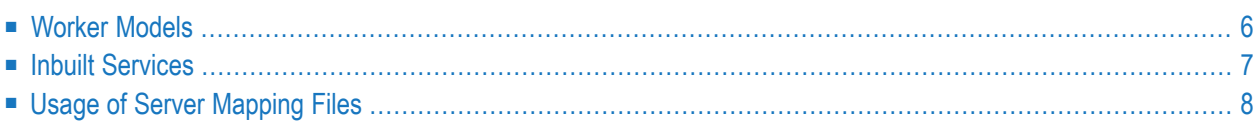

The EntireX RPC Server for z/VSE Batch allows standard RPC clients to communicate with RPC servers on the operating system z/VSE under Batch. It supports the programming language COBOL and works together with the *COBOL Wrapper* and *IDL Extractor for COBOL*.

## <span id="page-9-0"></span>**Worker Models**

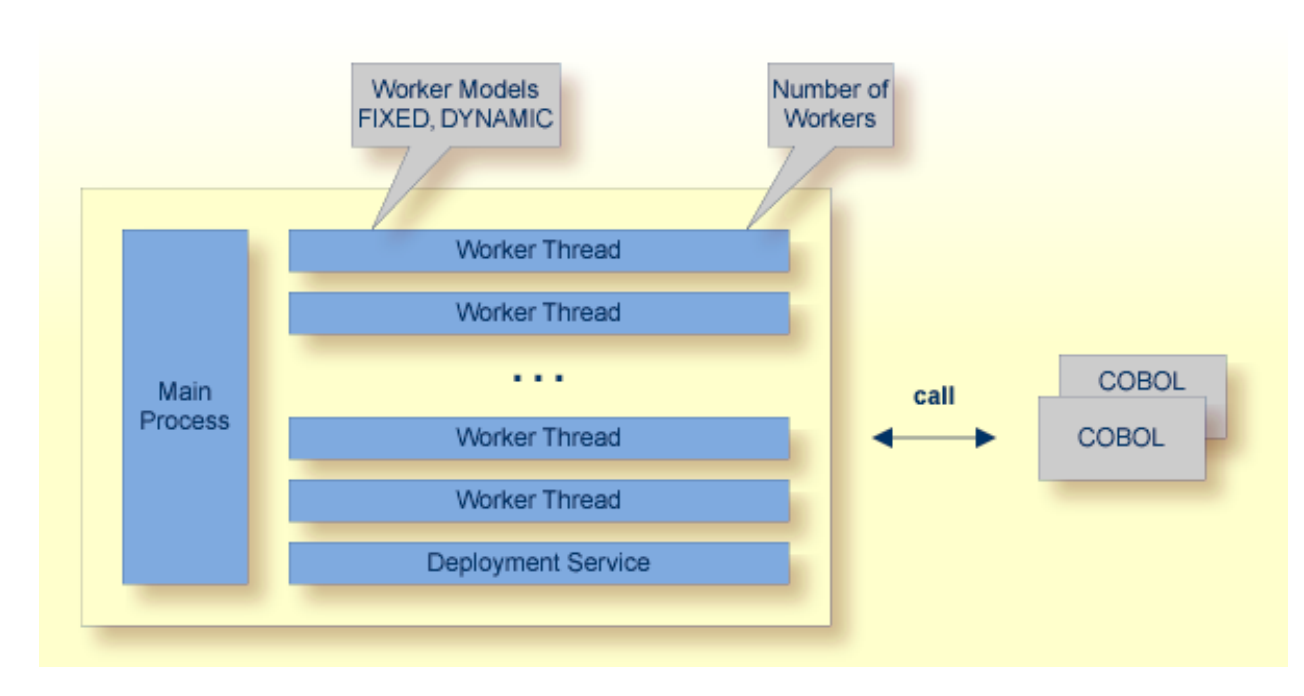

RPC requests are worked off inside the RPC server in worker threads, which are controlled by a main thread. Every RPC request occupies during its processing a worker thread. If you are using RPC conversations, each RPC conversation requires its own thread during the lifetime of the conversation. The RPC Server for Batch provides two worker models:

■ **FIXED**

The *fixed* model creates a fixed number of worker threads. The number of worker threads does not increase or decrease during the lifetime of an RPC server instance.

■ **DYNAMIC**

The *dynamic* model creates worker threads depending on the incoming load of RPC requests.

For configuration and technical details, see parameter **workermodel** under *Administering the RPC Server for Batch*.

# <span id="page-10-0"></span>**Inbuilt Services**

The RPC Server for Batch provides the following service for ease-of-use:

## **Deployment Service**

The Deployment Service allows you to deploy server-side mapping files (EntireX Workbench files with extension .svm) interactively using the *Server Mapping Deployment Wizard*. On the RPC server side, the server-side mapping files are stored in a server-side mapping container (VSAM file). See *[Server-side](#page-29-0) Mapping Files in the RPC Server* and *[Deployment](#page-24-0) Service* for configuration information.

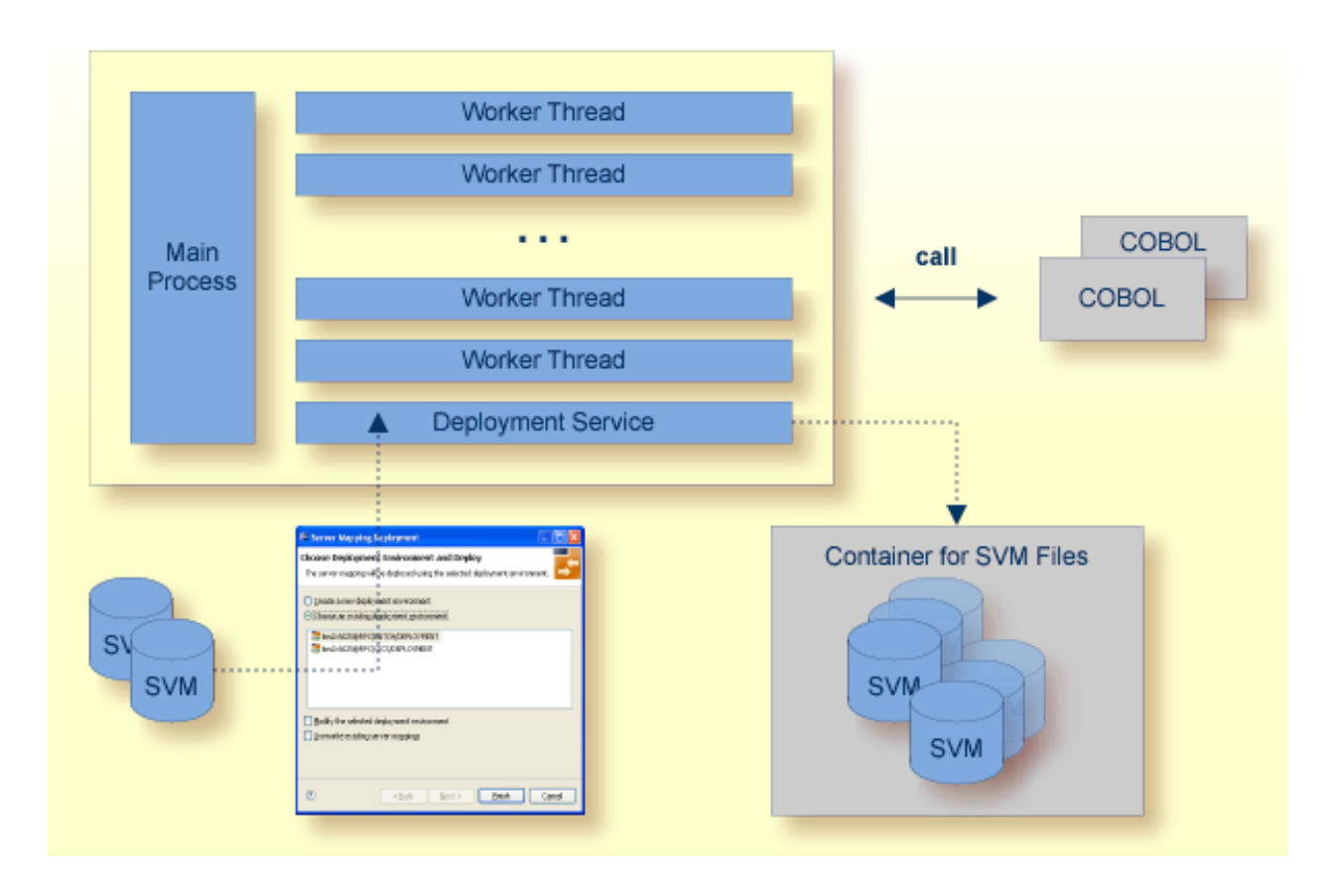

# <span id="page-11-0"></span>**Usage of Server Mapping Files**

There are many situations where the RPC Server for Batch requires a server mapping file to correctly support special COBOL syntax such as REDEFINES, SIGN LEADING and OCCURS DEPENDING ON clauses, LEVEL-88 fields, etc.

Server mapping files contain COBOL-specific mapping information that is not included in the IDL file, but is needed to successfully call the COBOL server program.

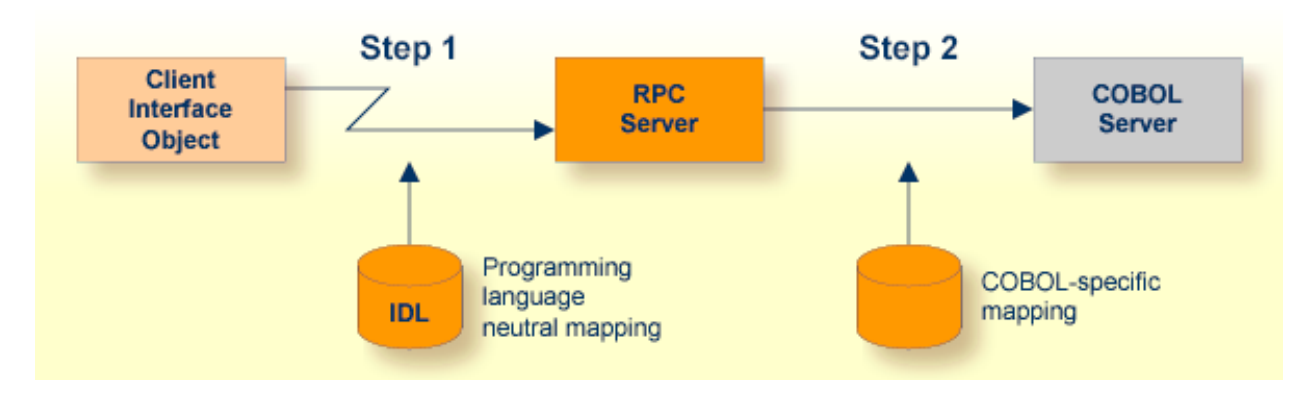

The RPC server marshals the data in a two-step process: the RPC request coming from the RPC client (Step 1) is completed with COBOL-specific mapping information taken from the server mapping file (Step 2). In this way the COBOL server can be called as expected.

The server mapping files are retrieved as a result of the IDL Extractor for COBOL extraction process and the COBOL Wrapperif a COBOL serveris generated. See *When is a Server Mapping File Required?*

There are *server*-side mapping files (*EntireX Workbench* files with extension .svm) and *client*-side mapping files (Workbench files with extension .cvm). See *Server Mapping Filesfor COBOL* and *How to Set the Type of Server Mapping Files*.

If you are using server-side mapping files, you need to customize the server-side mapping container with parameter **svm**. See *[Configuring](#page-13-1) the RPC Server*.

**Note:** Server mapping files are used for COBOL only.

# <span id="page-12-0"></span> $3$

# **Administering the RPC Server for Batch**

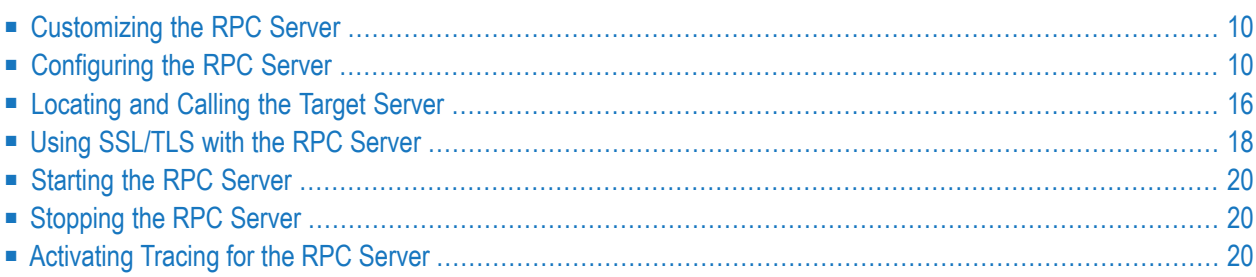

The EntireX RPC Server for z/VSE Batch allows standard RPC clients to communicate with RPC servers on the operating system z/VSE under Batch. It supports the programming language COBOL and works together with the *COBOL Wrapper* and *IDL Extractor for COBOL*.

## <span id="page-13-0"></span>**Customizing the RPC Server**

The name of the delivered example configuration file is RPCPARM.CFG (see sublibrary EXP960). The configuration file contains the configuration for the RPC Server for Batch. The following settings are important:

- connection information such as broker ID, server address (class, name, service)
- location and usage of server-side mapping container, see *Usage of Server [Mapping](#page-11-0) Files*
- scalability parameters
- trace settings
- etc.

<span id="page-13-1"></span>For more information see *[Configuring](#page-13-1) the RPC Server*.

# **Configuring the RPC Server**

The following rules apply:

- $\blacksquare$  In the configuration file:
	- Comments must be on a separate line.
	- Comment lines can begin with '\*', '/' and ';'.
	- Empty lines are ignored.
	- Headings in square brackets [<topic>] are ignored.
	- Keywords are not case-sensitive.
- Underscored letters in a parameter indicate the minimum number of letters that can be used for an abbreviated command.

For example, in **brokerid=localhost**, **brok** is the minimum number of letters that can be used as an abbreviation, that is, the commands/parameters broker=localhost and brok=localhost are equivalents.

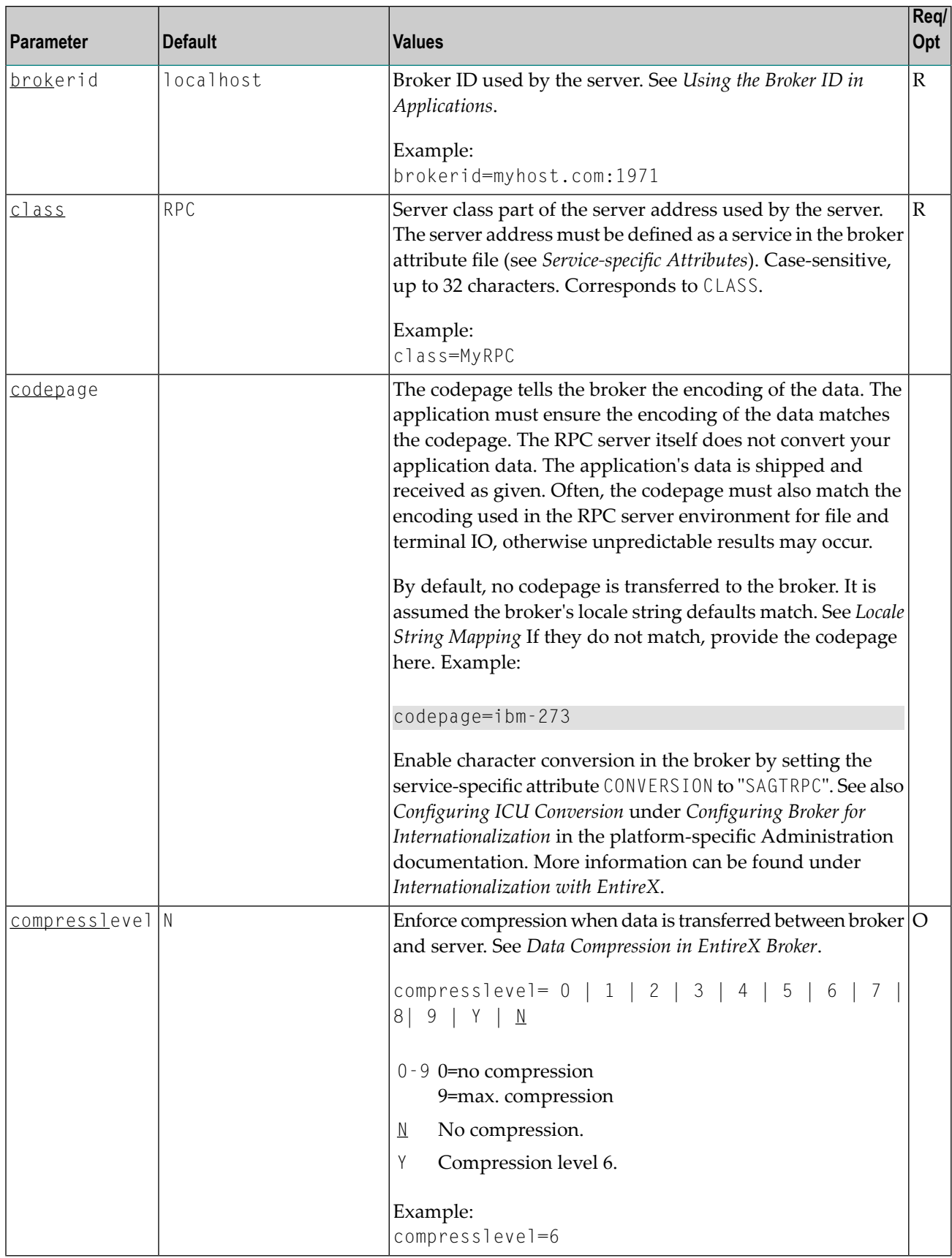

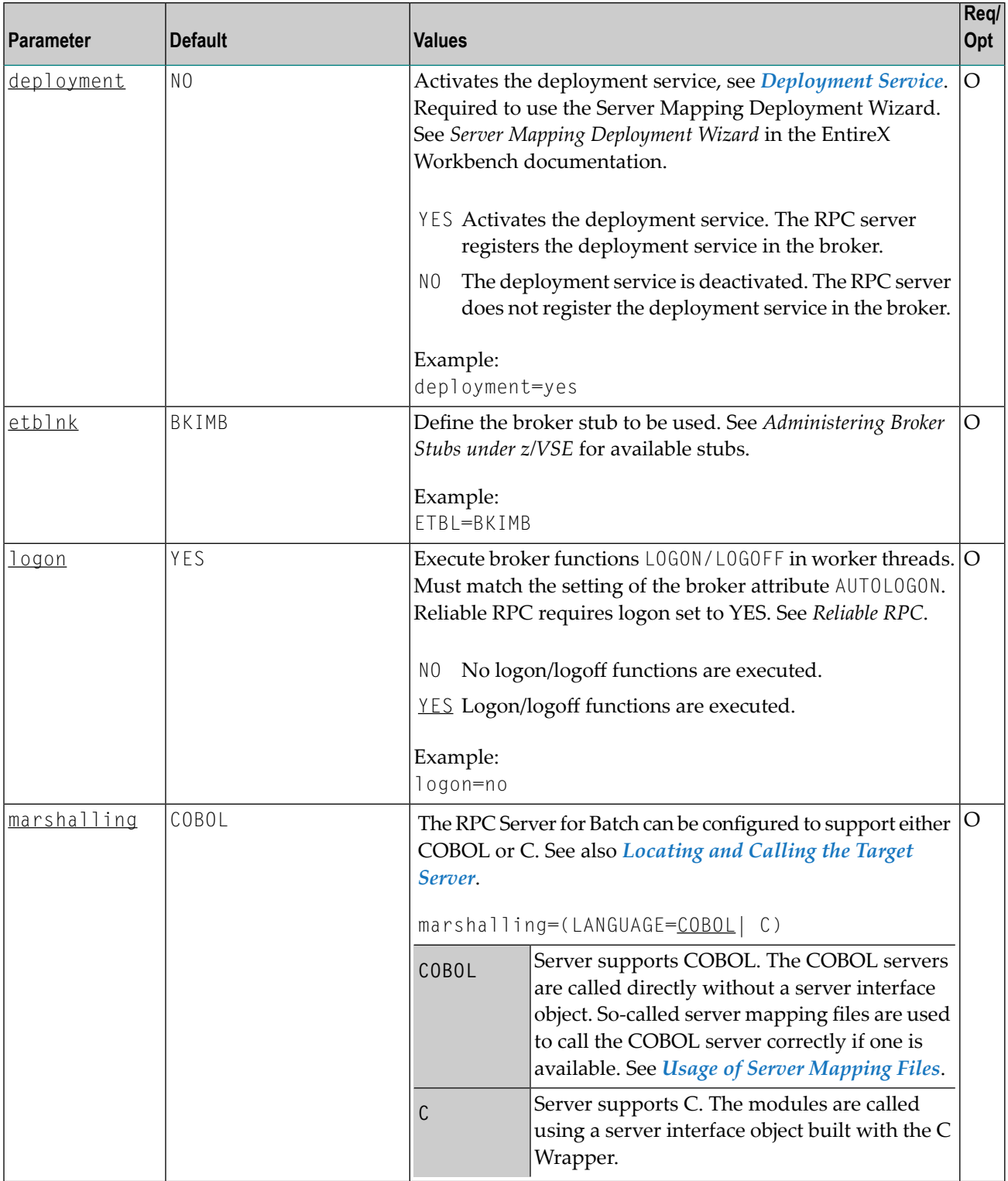

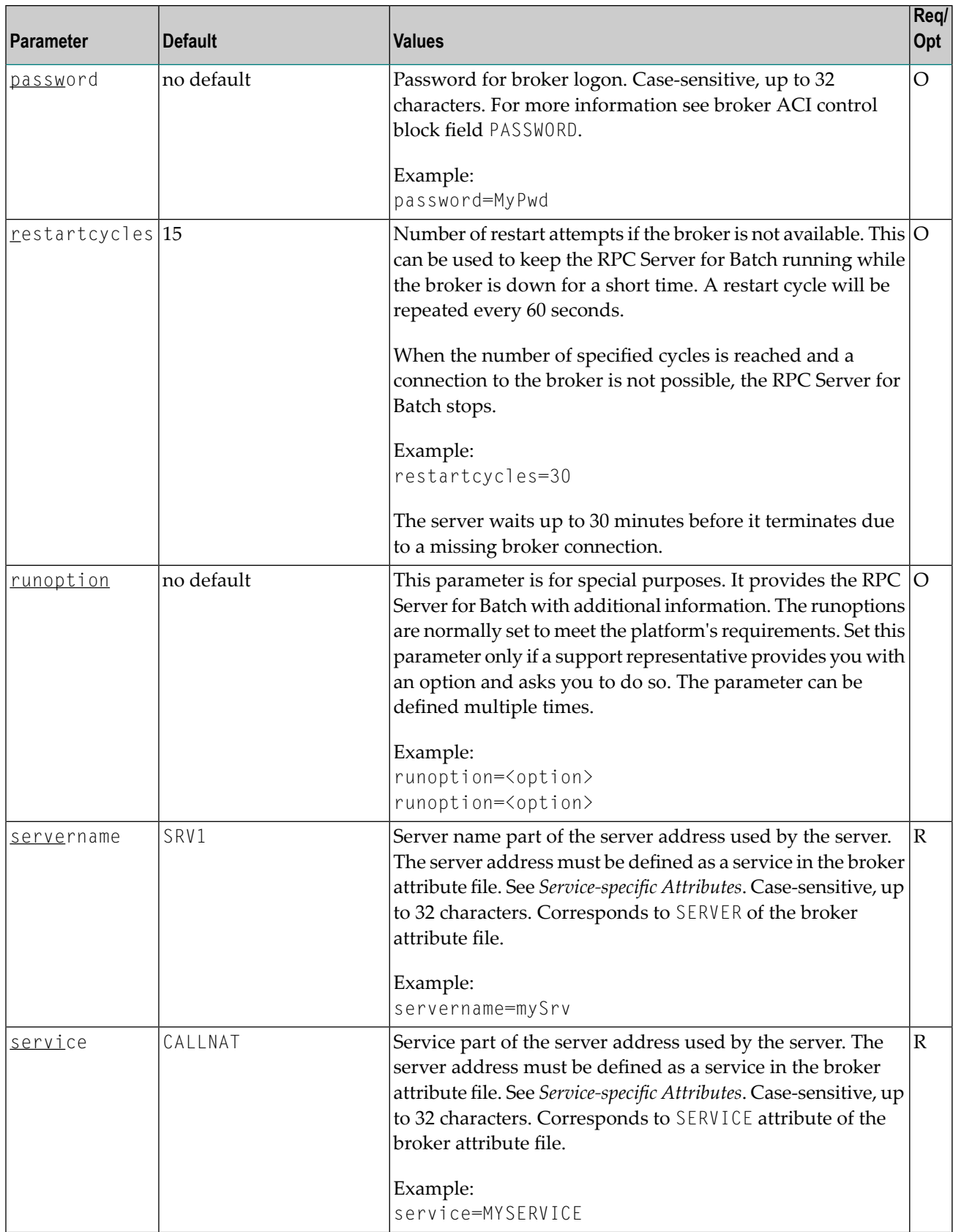

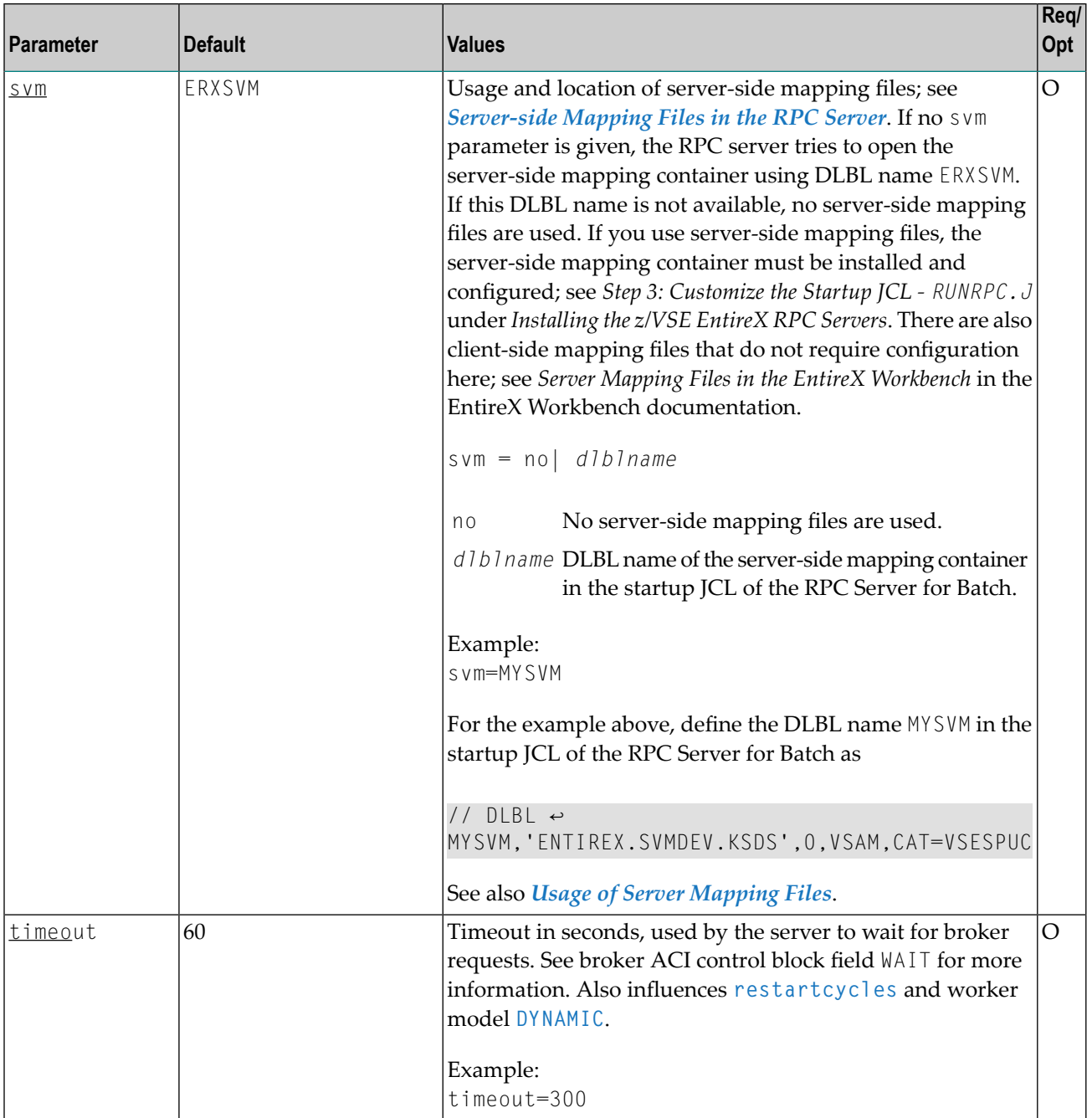

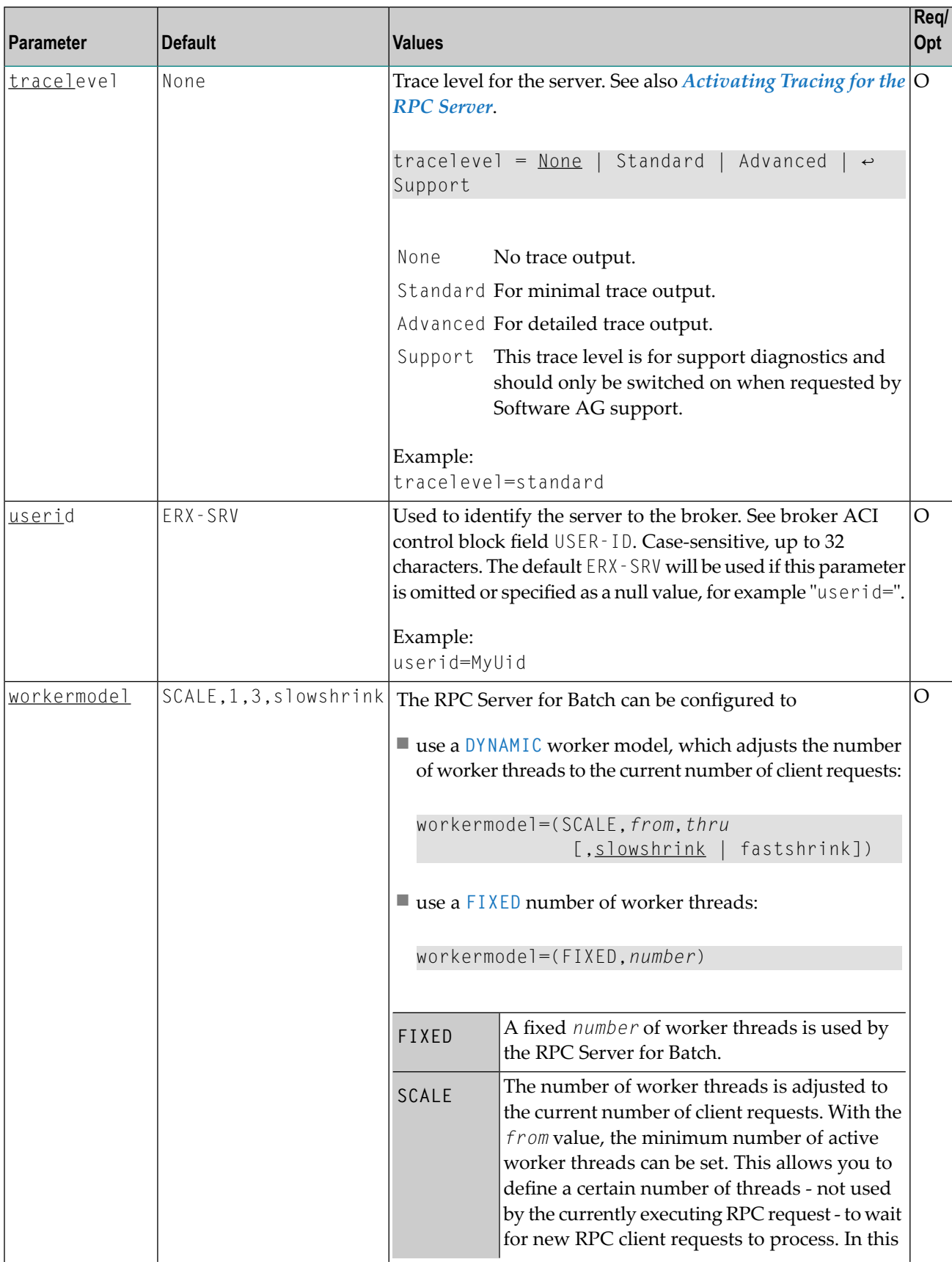

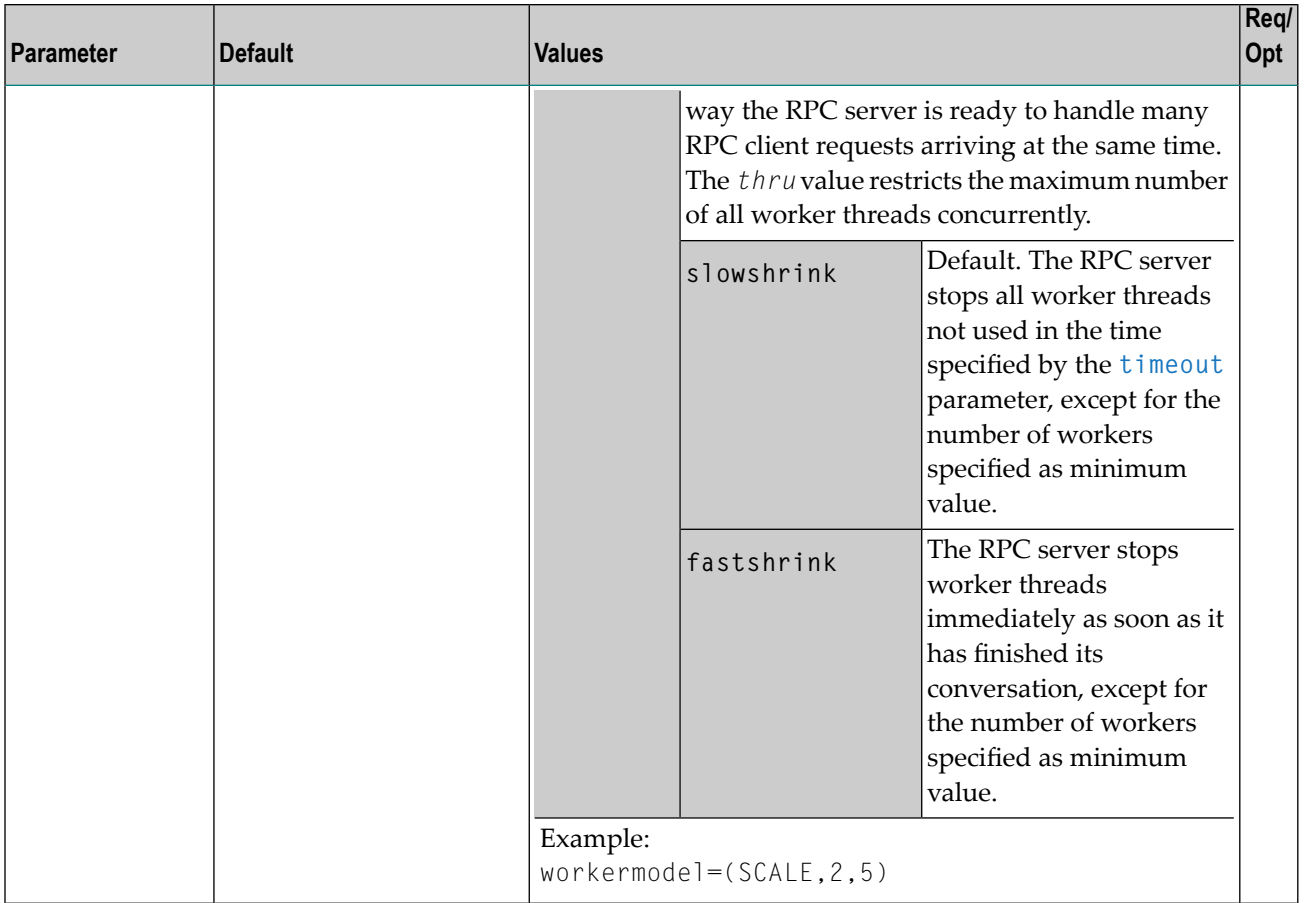

# <span id="page-19-0"></span>**Locating and Calling the Target Server**

The IDL library and IDL program names that come from the RPC client are used to locate the RPC server. See library-definition and program-definition under *Software AG IDL Grammar* in the IDL Editor documentation. This two-level concept (library and program) has to be mapped to the RPC Server for Batch environment. Different mechanisms are used depending on the language:

■ [COBOL](#page-20-0)

■ [C](#page-21-1)

## <span id="page-20-0"></span>**COBOL**

The approach used to derive the z/VSE module name for the RPC server depends on whether server mapping is used or not. See *Usage of Server [Mapping](#page-11-0) Files* for an introduction.

- 1. If the RPC client sends a client-side type of server mapping with the RPC request, this server mapping is used first.
- 2. If no server mapping is available from step 1 above, and if server-side type of server mapping is used, the IDL library and IDL program names are used to form a key to locate the server mapping in the server-side mapping container. If a server mapping is found, this is then used.
- 3. If a server mapping is available from step 1 or 2 above, the z/VSE module name of the RPC server is derived from this mapping. In this case the IDL program name can be different to the z/VSE module name if it is renamed during wrapping process (see *Customize Automatically Generated Server Names*) or during the extraction process in the *COBOL Mapping Editor*.
- 4. If no server mapping is used at all, the IDL program name is used as the z/VSE module name of the RPC server (the IDL library name is ignored).

#### **To use the RPC Server for Batch with COBOL**

- 1 Make sure that all z/VSE modules called as RPC servers
	- are compiled with IBM's Language Environment (see **LE/VSE V1R4 [Programming](http://publibz.boulder.ibm.com/cgi-bin/bookmgr_OS390/BOOKS/FL2PGE01/CCONTENTS) Guide** for more information)
	- use COBOL calling conventions
	- can be called dynamically ("fetched") from any Language Environment program
	- are accessible through the RPC Server for Batch JCL LIBDEF chain.
- 2 Configure the parameter **marshalling** for COBOL, for example:

marshalling=COBOL

3 Configure the parameter **svm** depending on whether server-side mapping files are used or not. See *Usage of Server [Mapping](#page-11-0) Files*.

See also *[Scenario](#page-35-1) I: Calling an Existing COBOL Server* or *[Scenario](#page-35-2) II: Writing a New COBOL [Server](#page-35-2)*.

## <span id="page-21-1"></span>**C**

The approaches needed to derive the names for the RPC Server for Batch are more complex for C, for the following reasons:

- the limitation of characters per (physical) member name
- the maximum length of 128 characters per IDL library name. See *Rules for Coding Library, Library Alias, Program, Program Alias and Structure Names* in the IDL Editor documentation.

You need to restrict yourself to short IDL library names.

#### **To use the RPC Server for Batch with C**

Configure the parameter marshalling for C, for example

marshalling=C

<span id="page-21-0"></span>See *Using the C Wrapper for the Server Side (z/OS, UNIX, Windows, BS2000, IBM i)*.

## **Using SSL/TLS with the RPC Server**

RPC servers can use Secure Sockets Layer/Transport Layer Security (SSL/TLS) as the transport medium. The term "SSL" in this section refers to both SSL and TLS. RPC-based servers are always SSL clients. The SSL server can be either the EntireX Broker, Broker SSL Agent, or Direct RPC in webMethods Integration Server (IS inbound). For an introduction see *SSL/TLS and Certificates with EntireX* in the EntireX Security documentation.

Establishing an SSL connection on z/VSE requires BSI's Automatic Transport Layer Security (ATLS). This facility is similar to z/OS Application Transparent - Transport Layer Security (AT-TLS). ATLS is supported by the BSI stack only.

## **Using BSI's Automatic Transport Layer Security (ATLS)**

Together with SSL parameters (to provide certificates), define ATLS rules for socket interception in the ATLS daemon startup job BSTTATLS  $\bullet$ . If the rules match, the socket connection is turned into an SSL connection  $\bullet$ . Refer to your IBM documentation for further information. For an overview, refer to the IBM Redbook *Enhanced Networking on IBM z/VSE*; for a more detailed description, refer to *BSI SSL Installation, Programming and User's Guide*.

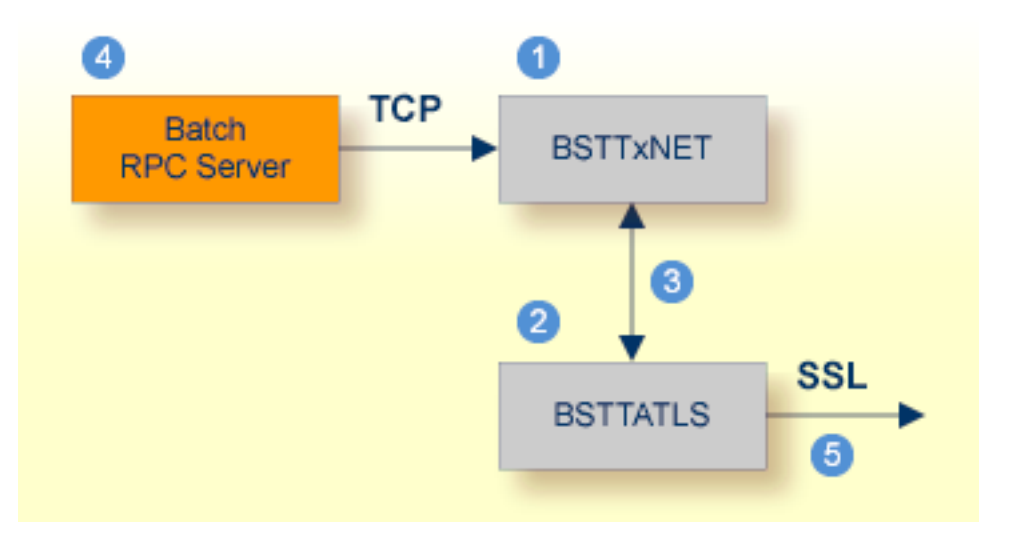

- **BSI TCP/IP Stack, either BSTTINET (IPv4) or BSTT6NET (IPv6).**
- ATLS rules are defined manually. See Sample ATLS Daemon Configuration below.
- <sup>3</sup> BSTTATLS is associated with a TCP/IP stack.
- **Application using TCP connection.**
- **BISTTATLS** intercepts outbound TCP connection and converts it to SSL connection. For inbound, SSL connections can also be intercepted and converted to TCP connections.

## **To set up SSL with ATLS**

- 1 To operate with SSL, certificates need to be provided and maintained. Depending on the platform, Software AG provides default certificates, but we strongly recommend that you create your own. See *SSL/TLS Sample Certificates Delivered with EntireX* in the EntireX Security documentation.
- 2 Set up the RPC Server for Batch for a TCP/IP connection. On mainframe platforms, use *Transport-method-style Broker ID*. Example:

#### ETB024:1699:TCP

- 3 Configure ATLS to turn the TCP/IP connection to an SSL connection, see above.
- 4 Make sure the SSL server to which the RPC Server for Batch connects is prepared for SSL connections as well. The SSL server can be EntireX Broker, Broker SSL Agent, or Direct RPC in webMethods Integration Server (IS inbound). See:
	- *Running Broker with SSL/TLS Transport* in the platform-specific Administration documentation
	- *Settting up and Administering the EntireX Broker SSL Agent* in the UNIX and Windows Administration documentation

■ *Support for SSL/TLS* in the EntireX Adapter documentation (for Direct RPC)

## <span id="page-23-0"></span>**Starting the RPC Server**

#### **To start the RPC Server for Batch**

<span id="page-23-1"></span>Run the job RPCRPC.J.

## **Stopping the RPC Server**

#### **To stop the RPC Server for Batch**

Use the following console command:

*task\_id* STOP

<span id="page-23-2"></span>Or:

Use the command-line utility ETBCMD.

## **Activating Tracing for the RPC Server**

#### **To activate tracing for the RPC Server for Batch**

- 1 Set the parameter **tracelevel**.
- 2 Temporarily change the trace level with the operator command

*port\_number* TRACELEVEL=*tracelevel*

See the table below for supported trace levels.

The TRACELEVEL command without tracelevel option will report the currently active trace.

<span id="page-24-0"></span>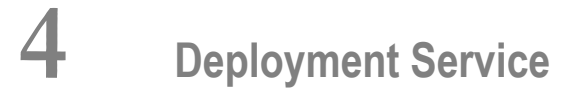

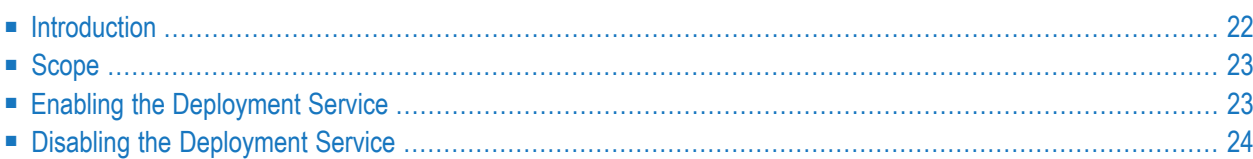

# <span id="page-25-0"></span>**Introduction**

The deployment service is the (server-side) counterpart to the deployment wizard; see *Server Mapping Deployment Wizard*. It is a built-in service of the EntireX RPC server, which can be enabled/disabled by EntireX RPC server configuration settings.

Usage can be restricted to certain users or group of users, using EntireX Security; see *Authorization of Client and Server* in the EntireX Security documentation.

You need to configure the deployment service only when server-side mapping files are used. There are also client-side server mapping files that do not need configuration here; see *Server Mapping Files for COBOL* in the EntireX Workbench documentation.

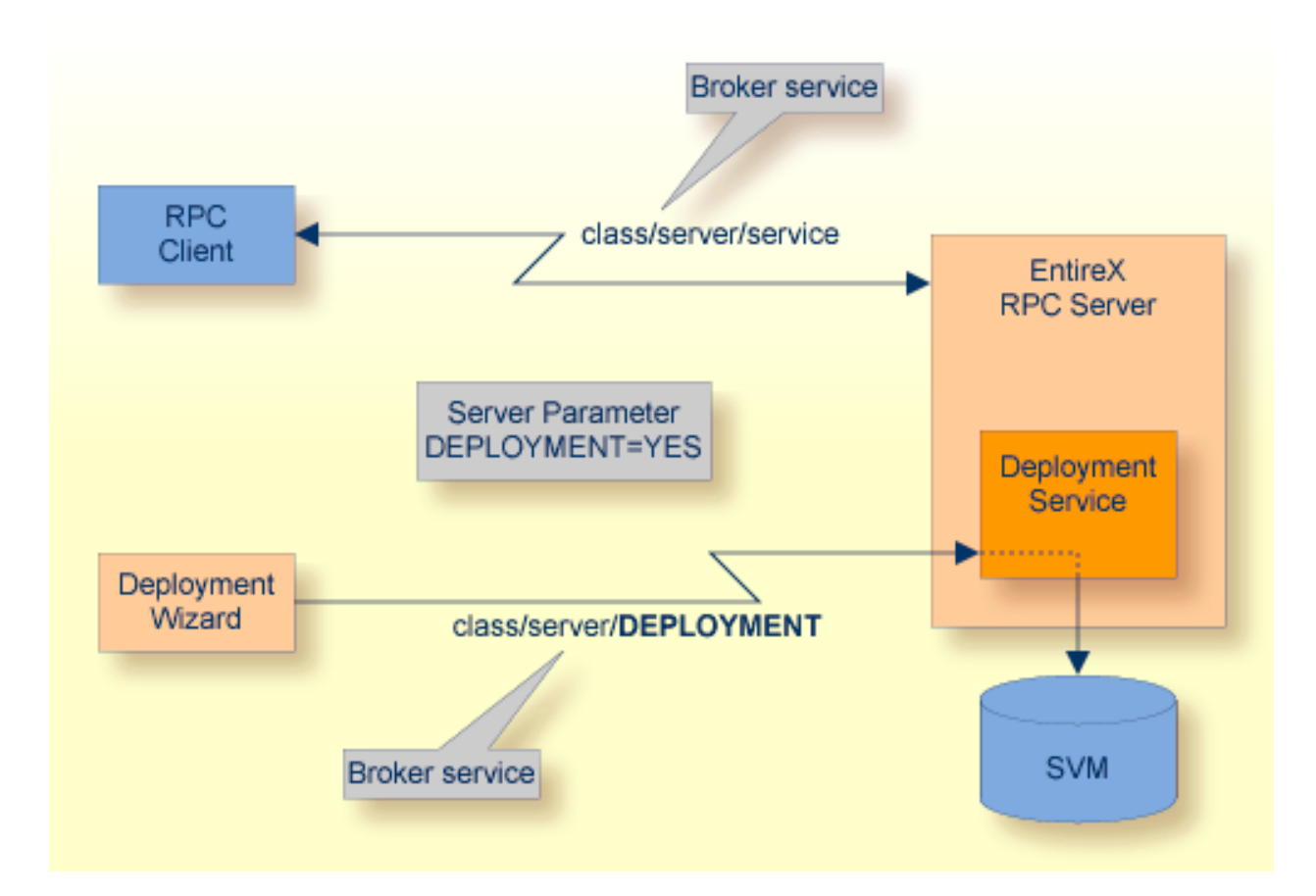

# <span id="page-26-0"></span>**Scope**

The deployment service is used in conjunction with the

- IDL Extractor for COBOL to deploy server-side mapping files with the deployment wizard;
- COBOL Wrapper for RPC server generation to deploy server-side mapping files with the deployment wizard.

See also *Deploying [Server-side](#page-30-0) Mapping Files to the RPC Server*.

<span id="page-26-1"></span>The deployment service uses the same class and server names as defined for the EntireX RPC server, and DEPLOYMENT as the service name, resulting in *class*/*server*/DEPLOYMENT as the broker service. Please note DEPLOYMENT is a service name reserved by Software AG. See broker attribute SERVICE.

## **Enabling the Deployment Service**

#### **To enable the deployment service**

- 1 For an RPC Server for Batch, the server-side mapping container (VSAM file) must be installed and configured. See *Step 1: Define a Server-side Mapping Container- VSAMDEF.J (Optional)* under *Installing the z/VSE EntireX RPC Servers*.
- 2 Set the RPC server parameter deployment=yes. See **deployment** under *[Configuring](#page-13-1) the RPC [Server](#page-13-1)*.
- 3 Define in the broker attribute file, under the RPC service, an additional broker service with DEPLOYMENT as the service name and values for class and server identical to those used for the RPC service. For example, if your RPC service is named

CLASS = RPC SERVER = SRV1 SERVICE = CALLNAT

the deployment service requires the following additional service definition in the broker attribute file:

CLASS = RPC SERVER = SRV1 SERVICE = DEPLOYMENT

- 4 Optional. If you need to restrict the use of the deployment service to a selected group of users, use EntireX Security and define security rules forthe *class*/*server*/DEPLOYMENT broker service. The service name DEPLOYMENT is a constant.
	- For a z/OS broker, see *Resource Profiles in EntireX Security*.
- For a UNIX or Windows broker, see *Authorization Rules*.
- Not applicable to a BS2000 or z/VSE broker.

# <span id="page-27-0"></span>**Disabling the Deployment Service**

#### **To disable the deployment service**

■ Set the RPC Server for Batch parameter deployment=no. See deployment under *[Configuring](#page-13-1) the RPC [Server](#page-13-1)*.

The RPC Server for Batch will not register the deployment service in the broker.

# <span id="page-28-0"></span>**5 Server-side Mapping Files**

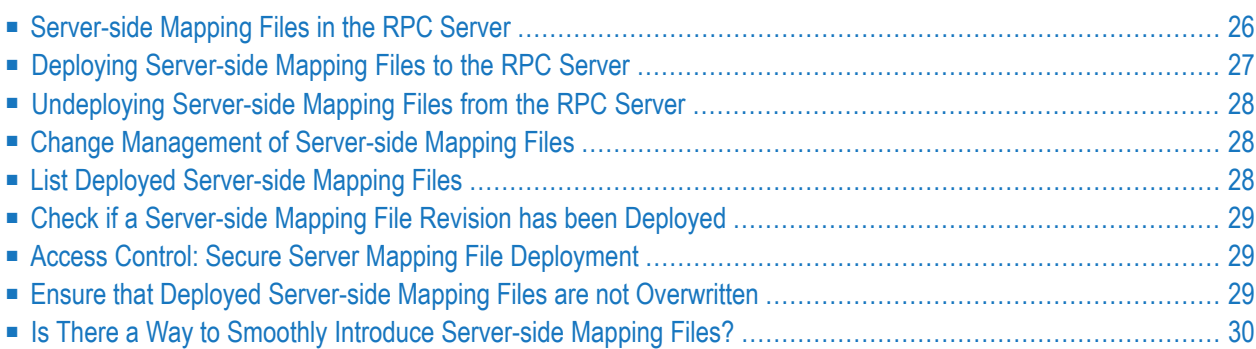

Server mapping enables the RPC server to correctly support special COBOL syntax such as REDEFINEs, SIGN LEADING and OCCURS DEPENDING ON clauses, LEVEL-88 fields, etc. If one of these elements is used, the IDL Extractor for COBOL automatically extracts a server mapping file in addition to the IDL file (interface definition language). Also, the COBOL Wrapper may generate a server mapping file for RPC server generation. The server mapping is used at runtime to marshal and unmarshal the RPC data stream. There are client-side mapping files (EntireX Workbench files with extension .cvm) and server-side mapping files (Workbench files with extension .svm). If you have not used server-side mapping, we recommend you use client-side mapping. See *Server Mapping Files for COBOL* in the EntireX Workbench documentation.

<span id="page-29-0"></span>See also *Source Control of Server Mapping Files* | *Comparing Server Mapping Files* | *When is a Server Mapping File Required?* | *Migrating Server Mapping Files* in the EntireX Workbench documentation.

# **Server-side Mapping Files in the RPC Server**

Under z/VSE, server-side mapping corresponds to lines of EntireX Workbench files with extension .svm. See *Server Mapping Files for COBOL*. The mapping information is stored as records within one VSAM file, the server-side mapping container. This container contains all server-side mapping entries from all EntireX Workbench files with extension .svm. The unique key of the VSAM file file consists of the first 255 bytes of the record: for the type (1 byte), for the IDL library (127 bytes) and for the IDL program (127 bytes).

If *one* server requires a server-side mapping file, you need to provide this to the RPC server:

- Development environments: to deploy new server-side mapping files, see *[Deploying](#page-30-0) Serverside [Mapping](#page-30-0) Files to the RPC Server*.
- Production environments: provide a server-side mapping container (VSAM file) containing all required server-side mapping files to the RPC server. See configuration parameter **svm**.

If no server requires server-side mapping, you can execute the RPC server without server mapping files:

- Development environments: you can disable the deployment service. See *[Disabling](#page-27-0) the Deployment [Service](#page-27-0)*.
- Production environments: there is no need to provide a server-side mapping container (VSAM file) to the RPC server. See configuration parameter **svm**.

# <span id="page-30-0"></span>**Deploying Server-side Mapping Files to the RPC Server**

The following approaches are available to deploy a server-side mapping file (EntireX Workbench file with extension .svm; see *Server Mapping Files for COBOL*):

- Server Mapping Deployment Wizard
- FTP and IDCAMS

#### **To deploy a server-side mapping file with the Server Mapping Deployment Wizard**

- 1 Make sure your RPC server is active and that the Deployment Service of the RPC server is properly configured. See *[Deployment](#page-24-0) Service*.
- 2 From the context menu of your IDL file, choose **COBOL > Deploy/Synchronize Server Mapping** and call the Server Mapping Deployment Wizard. See *Server Mapping Deployment Wizard* in the EntireX Workbench documentation.

#### **To deploy a server-side mapping file using FTP and IDCAMS**

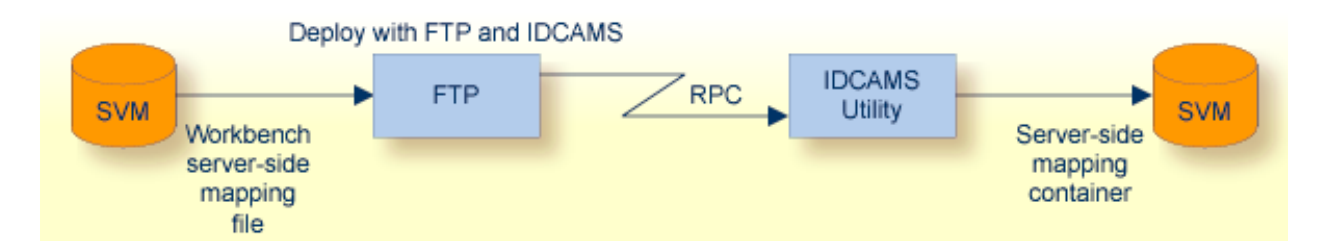

- 1 Make sure the server-side mapping container (VSAM file) is installed. See *Step 1: Define a Server-side Mapping Container - VSAMDEF.J (Optional)* under *Installing the z/VSE EntireX RPC Servers*.
- 2 Allocate a target sequential file on your mainframe.
- 3 Allow write access to the VSAM file mentioned above and usage of IDCAMS tools.
- 4 Transfer the server-side mapping file to the target host, using FTP. You have to switch to text mode and the codepage of the FTP service must be the same as the codepage (locale string) of the RPC server used.
- 5 Install the server mapping contained in the server-side mapping file into the server-side mapping container (VSAM file) with an appropriate IDCAMS job.
	- **Note:** If you omit the keyword REPLACE or define NOREPLACE in the SYSIN data stream of IDCAMS instead, existing server mapping information is not overwritten. This protects server-side mapping records from being overwritten by duplicates.

# <span id="page-31-0"></span>**Undeploying Server-side Mapping Files from the RPC Server**

Use the Server Mapping Deployment Wizard to undeploy a server-side mapping file (Workbench file with extension .svm). See *Server Mapping Files for COBOL*.

## **To undeploy a server-side mapping file with the Server Mapping Deployment Wizard**

- 1 Make sure your RPC server is active and that the Deployment Service of the RPC server is properly configured. See *[Deployment](#page-24-0) Service*.
- 2 Make sure your IDL file is within an EntireX Workbench directory (folder) without the related server-side mapping file (.svm).
- 3 From the context menu of your IDL file, choose **COBOL > Deploy/Synchronize Server Mapping** and call the Server Mapping Deployment Wizard. See *Server Mapping Deployment Wizard* in the EntireX Workbench documentation. Because there is no related server-side mapping file in the Workbench, all server mapping information related to the IDL file in the RPC server will be removed.

# <span id="page-31-1"></span>**Change Management of Server-side Mapping Files**

Under z/VSE, change management for a VSAM file (server-side mapping container, see *[Server](#page-29-0)side [Mapping](#page-29-0) Files in the RPC Server*) is similarto change management for a database. The complete VSAM file can be backed up at any time, for example by using IDCAMS. All updates to the VSAM file done after a backup must be kept.

<span id="page-31-2"></span>All EntireX Workbench server-side mapping files (.svm) added since the last backup should be available. See *Server Mapping Files for COBOL* in the EntireX Workbench documentation.

# **List Deployed Server-side Mapping Files**

Use IDCAMS to list the contents of the server-side mapping container. See *[Server-side](#page-29-0) Mapping Files in the RPC [Server](#page-29-0)*.

```
* $$ JOB JNM=VSAMPRNT,CLASS=0,DISP=D
* $$ LST CLASS=A,DISP=K
                      /* ------------------------------------------------------------ */
/* PRINT CONTENT OF AN SVM VSAM CLUSTER *** *** ***
/* ------------------------------------------------------------ */
// JOB VSAMPRNT
// DLBL ERXSVM,'ENTIREX.SVMDEV.KSDS',0,VSAM,CAT=VSESPUC
// EXEC IDCAMS,SIZE=AUTO
  PRINT INFILE(ERXSVM) CHAR
/*
/&
* $$ EOJ
```
## <span id="page-32-0"></span>**Check if a Server-side Mapping File Revision has been Deployed**

Server-side mapping records in the server-side mapping container correspond to lines of EntireX Workbench files with extension .svm. See *Server Mapping Filesfor COBOL* in the EntireX Workbench documentation. The records contain a creation timestamp at offset 276 (decimal) in the format *YYYYMMDDHHIISST*. Precision is 1/10 of a second. The creation timestamp can be checked.

<span id="page-32-1"></span>The timestamp can be found on the same offset in the records in the server-side mapping container (VSAM file). See *[Server-side](#page-29-0) Mapping Files in the RPC Server*.

## **Access Control: Secure Server Mapping File Deployment**

<span id="page-32-2"></span>For deployment with the *Server Mapping Deployment Wizard*, use EntireX Security if the broker is running on platforms z/OS, UNIX , Windows or z/VSE. See *Enabling the [Deployment](#page-26-1) Service*.

For IBM deployment tool IDCAMS, use RACF to secure deployment.

## **Ensure that Deployed Server-side Mapping Files are not Overwritten**

For IDCAMS, use the NOREPLACE option to disallow overwriting of duplicate server-side mapping records in the server-side mapping container (VSAM file); see *[Server-side](#page-29-0) Mapping Files in the RPC [Server](#page-29-0)*. See also *Deploying [Server-side](#page-30-0) Mapping Files to the RPC Server*.

# <span id="page-33-0"></span>**Is There a Way to Smoothly Introduce Server-side Mapping Files?**

All EntireX RPC servers can be executed without server-side mapping files. See *[Server-side](#page-29-0) Mapping Files in the RPC [Server](#page-29-0)*. There is no need to install the server-side mapping container if the following conditions are met:

- You do not use features that require server mapping; see *When is a Server Mapping File Required?*
- Server-side type of COBOL mapping is switched on in the EntireX Workbench. If you have not used server-side mapping, we recommend you use client-side mapping. See *Server Mapping Files for COBOL*.

You can also call COBOL servers generated or extracted with previous versions of EntireX mixed with a COBOL server that requires server-side mapping. All EntireX RPC servers are backward compatible.

# <span id="page-34-0"></span>6 Scenarios

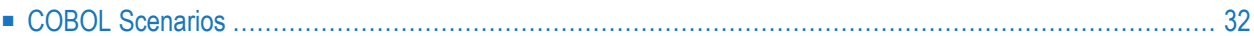

# <span id="page-35-0"></span>**COBOL Scenarios**

## <span id="page-35-1"></span>**Scenario I: Calling an Existing COBOL Server**

### **To call an existing COBOL server**

- 1 Use the IDL Extractor for COBOL to extract the Software AG IDL and, depending on the complexity, also a server mapping file. See *When is a Server Mapping File Required?* in the EntireX Workbench documentation.
- 2 Build an EntireX RPC client using any EntireX wrapper. For a quick test you can:
	- use the *IDL Tester; see <i>EntireX IDL Tester* in the EntireX Workbench documentation
	- generate an XML mapping file (XMM) and use the XML Tester for verification; see *EntireX XML Tester* in the XML/SOAP Wrapper documentation

<span id="page-35-2"></span>See *Client and Server Examples for z/VSE Batch* in the COBOL Wrapper documentation for COBOL RPC Server examples.

## **Scenario II: Writing a New COBOL Server**

#### **To write a new COBOL server**

- 1 Use the COBOL Wrapper to generate a COBOL server skeleton and, depending on the complexity, also a server mapping file. See *When is a Server Mapping File Required?* in the EntireX Workbench documentation. Write your COBOL server and proceed as described under *Using the COBOL Wrapper for the Server Side*.
- 2 Build an EntireX RPC client using any EntireX wrapper. For a quick test you can:
	- use the IDL Tester; see *EntireX IDL Tester* in the EntireX Workbench documentation
	- generate an XML mapping file (XMM) and use the XML Tester for verification; see *EntireX XML Tester* in the XML/SOAP Wrapper documentation

See *Client and Server Examples for z/VSE Batch* in the COBOL Wrapper documentation for COBOL RPC Server examples.